$\pmb{\times}$ 

Pour créer un contact, il faut aller dans l'onglet contact, puis cliquer sur "Nouveau contact".

 $\pmb{\times}$ 

La fiche apparaît, il suffit de remplir les champs.

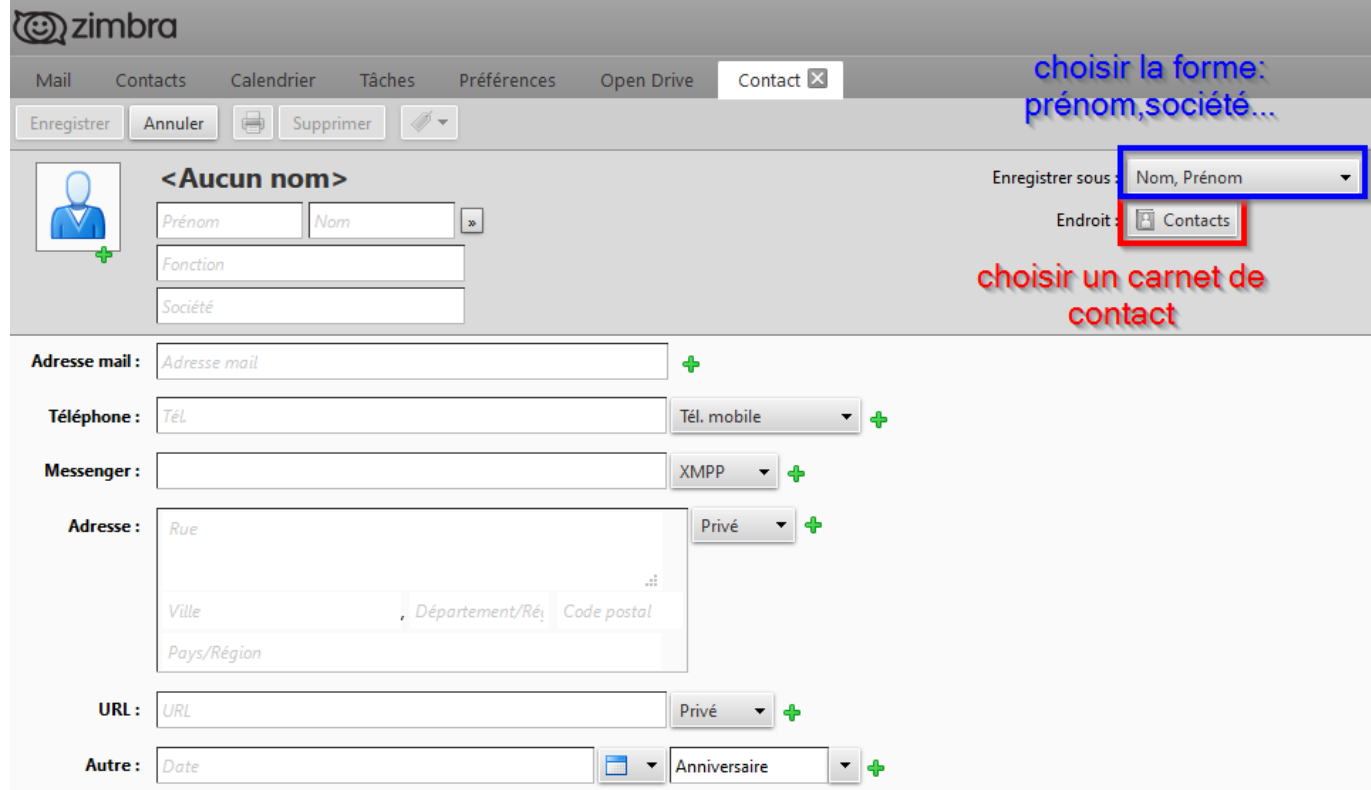

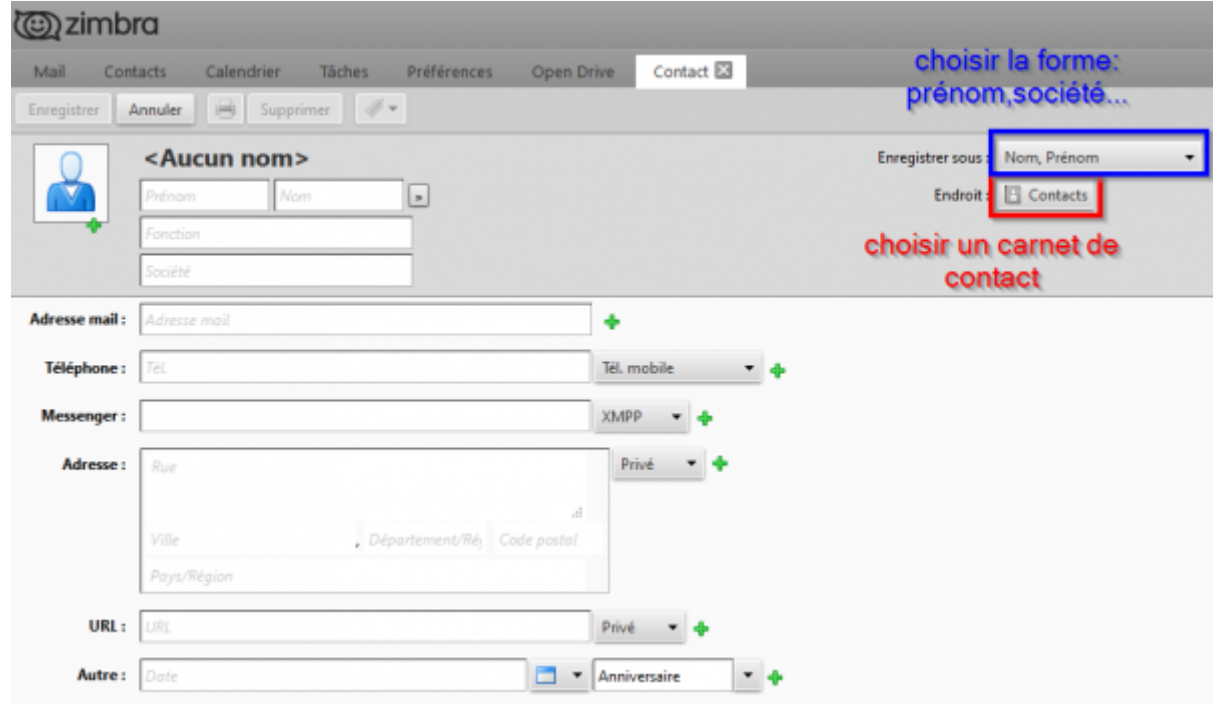

From: <https://doc.zourit.net/>- **Doc, doc Zourit ?**

Permanent link: **[https://doc.zourit.net/doku.php?id=outils:mail\\_cal:contacts\\_ajouter&rev=1588594649](https://doc.zourit.net/doku.php?id=outils:mail_cal:contacts_ajouter&rev=1588594649)**

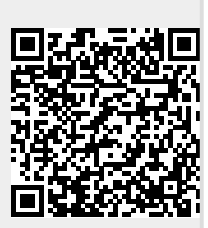

Last update: **2020/05/04 14:17**